# <sup>2023</sup> Manual de Orientação

Qualificação dos Dados / Inconsistências – Tabela Unificada CNJ

AUDITORIA DE INSPEÇÃO – CGJ/PE COORDENADORIA DE PLANEJAMENTO E GESTÃO ESTRATÉGICA – COPLAN/TJPE GOVERNANÇA DE DADOS

VERSÃO 1 – MARÇO/2023

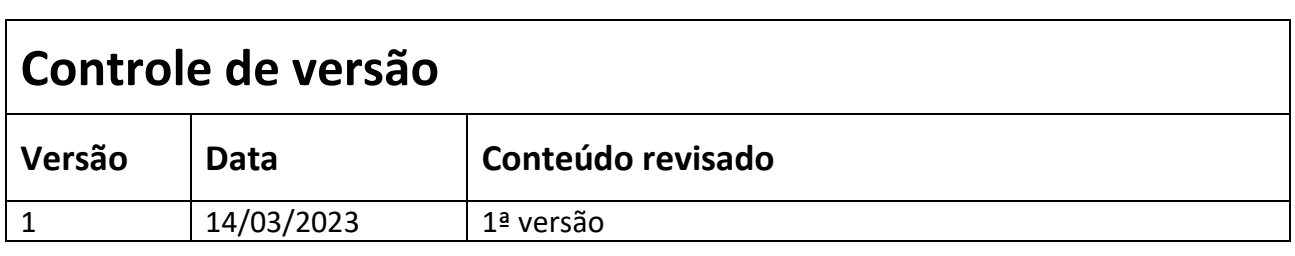

# **APRESENTAÇÃO**

Este Manual foi elaborado com o objetivo de orientar o adequado acompanhamento das inconsistências cadastrais identificadas nos processos que constam no acervo do Tribunal de Justiça de Pernambuco.

Com vistas ao atendimento da Portaria CNJ n. 170, de 20/05/2022, a qual determina os critérios de apuração do Prêmio CNJ de Qualidade, a gestão do TJPE vem empenhando-se na implementação de controles que busquem uma melhor qualificação dos dados cadastrados nos processos.

Desta forma, a partir dos prazos definidos na Resolução TJPE n. 472, de 22/08/2022, o percentual de inconsistências cadastrais será considerado na definição das unidades que farão jus ao pagamento da gratificação de compensação por assunção de acervo e inventivo à produtividade.

Nesta alçada, foi parametrizado e desenvolvido o relatório constante na base do TJPE Reports que será utilizado no acompanhamento destas inconsistências, com o seguinte título: "Qualificação dos dados - Relatório analítico de inconsistências todas as instâncias (Nova Parametrização) – 2023".

Assim, o presente documento tem o intuito de descrever os parâmetros utilizados no levantamento destas inconsistências, assim como auxiliar as unidades em possíveis dúvidas que possam surgir no momento da correção dos dados. Por isso, trata-se de um Manual colaborativo e em constante atualização, a partir da participação ativa das unidades e da equipe gestora do TJPE.

Por fim, informamos que a base utilizada para extração dos dados são os processos em tramitação. Dessa forma, é possível que haja processos já arquivados que possuem algum tipo de inconsistência, os quais não devem ser objeto de ações por parte da unidade.

# Sumário

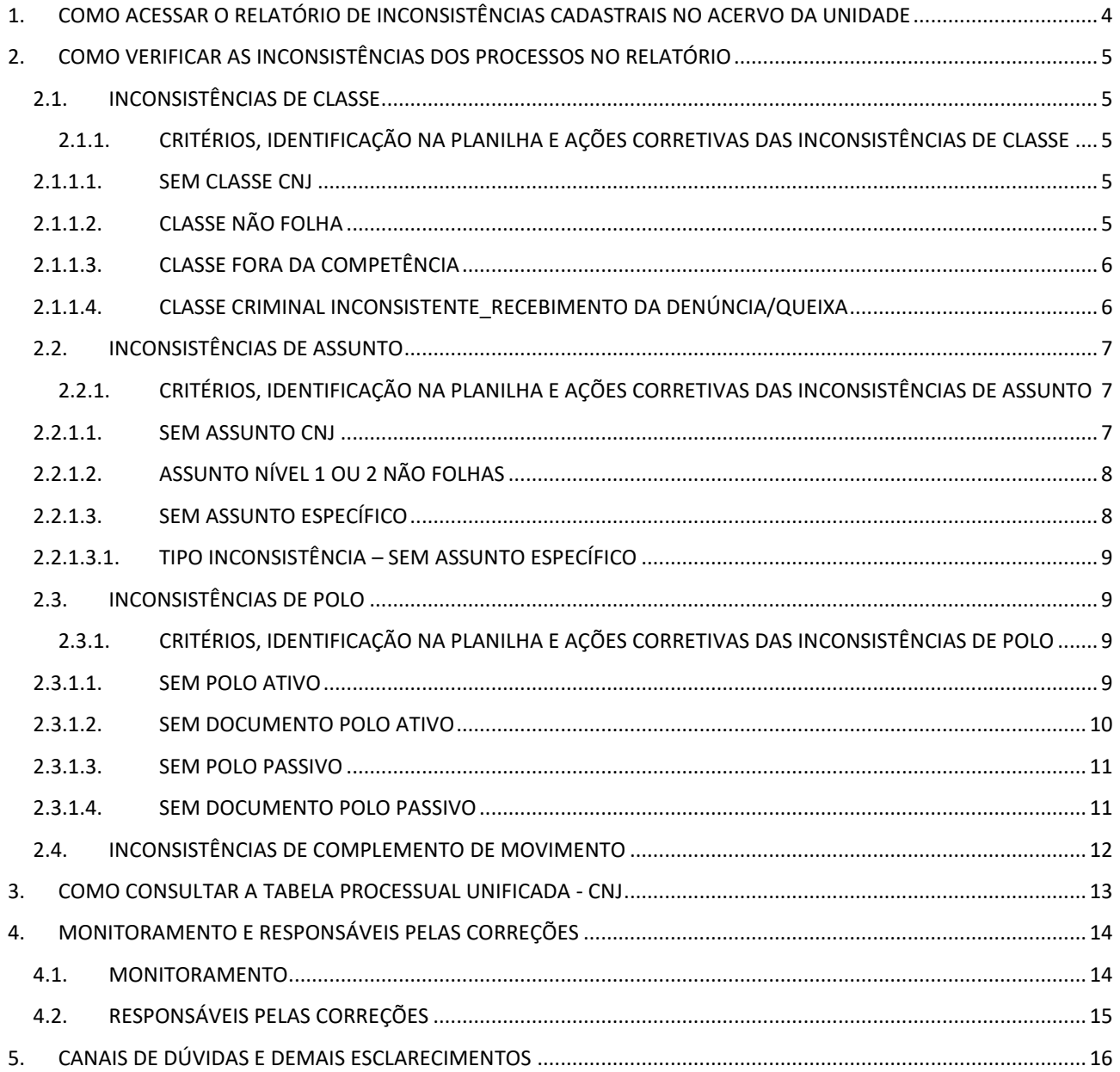

# <span id="page-4-0"></span>**1. COMO ACESSAR O RELATÓRIO DE INCONSISTÊNCIAS CADASTRAIS NO ACERVO DA UNIDADE**

**a) Acessar com login e senha o TJPE Reports:** <https://www.tjpe.jus.br/tjpereports/xhtml/login.xhtml>

**b) Acessar o Relatório de título "**Qualificação dos dados - Relatório analítico de inconsistências - todas as instâncias (Nova Parametrização) – 2023**"**

**c) Preencher as informações solicitadas para baixar as inconsistências específicas da unidade de interesse**

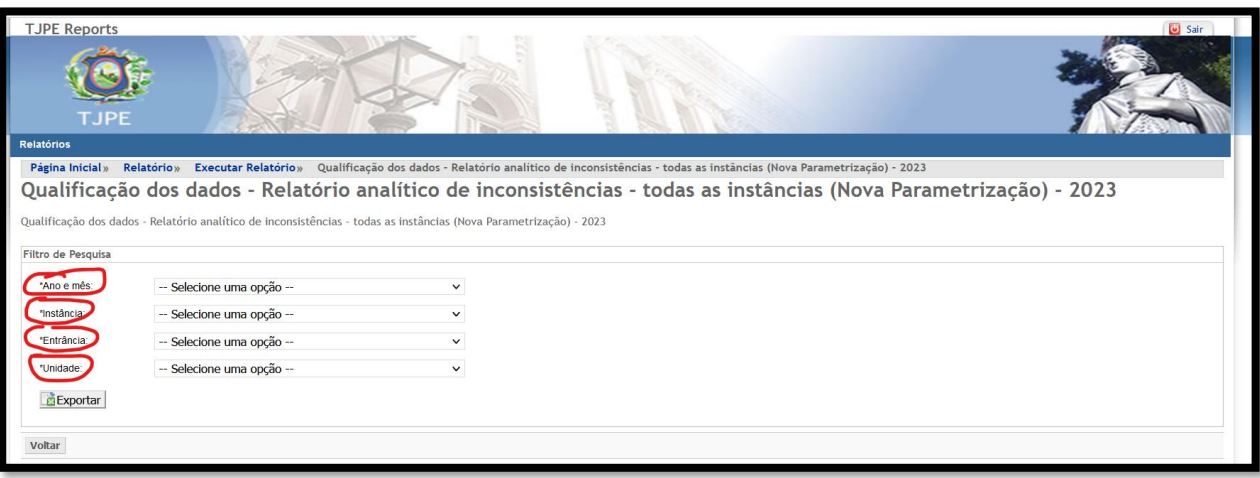

# <span id="page-5-0"></span>**2. COMO VERIFICAR AS INCONSISTÊNCIAS DOS PROCESSOS NO RELATÓRIO**

## **2.1. INCONSISTÊNCIAS DE CLASSE**

<span id="page-5-1"></span>**As inconsistências de classes estão dispostas nas colunas abaixo:**

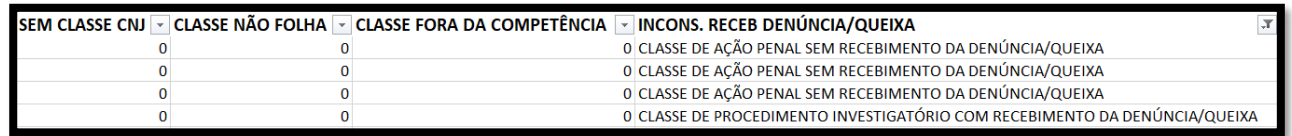

**Caso tenha o número 1 em algumas das células, entende-se que há inconsistência cadastral para aquele processo relacionada a este ponto. Por exemplo, caso haja o número 1 na coluna "SEM CLASSE CNJ", o processo identificado naquela linha não possui classe CNJ cadastrada.**

# <span id="page-5-2"></span>**2.1.1. CRITÉRIOS, IDENTIFICAÇÃO NA PLANILHA E AÇÕES CORRETIVAS DAS INCONSISTÊNCIAS DE CLASSE**

#### <span id="page-5-3"></span>**2.1.1.1. SEM CLASSE CNJ**

**Critérios** ➔ Processos que não estão cadastrados com Classe CNJ segundo as Tabelas Processuais Unificadas (TPU) do CNJ.

**Identificação na planilha** ➔ Caso o processo não possua classe CNJ cadastrada, a planilha é preenchida com 1; Caso não haja inconsistência, a planilha é preenchida com 0.

**Ação corretiva** ➔ Cadastrar o processo com a classe CNJ segundo a TPU, de acordo com o tipo de procedimento adotado pela parte na petição inicial.

## <span id="page-5-4"></span>**2.1.1.2. CLASSE NÃO FOLHA**

**Critérios** ➔ Processos que estão cadastrados com classe CNJ não permitida, pois não estão no último nível hierárquico da TPU (classe folha).

**Identificação na planilha** ➔ Caso o processo esteja cadastrado com uma classe CNJ não folha, exceto as classes permitidas pelo CNJ no link [https://www.cnj.jus.br/pesquisas-judiciarias/premio](https://www.cnj.jus.br/pesquisas-judiciarias/premio-cnj-de-qualidade/orientacoes-sobre-datajud/)[cnj-de-qualidade/orientacoes-sobre-datajud/](https://www.cnj.jus.br/pesquisas-judiciarias/premio-cnj-de-qualidade/orientacoes-sobre-datajud/), a planilha é preenchida com 1; Caso não haja inconsistência, a planilha é preenchida com 0.

**Ação corretiva** ➔ Reclassificar o processo com classe de último nível hierárquico (classe folha), segundo a TPU.

Exemplo da TPU de Classe mostrando a disposição em hierarquias, classes não folhas e classe folha

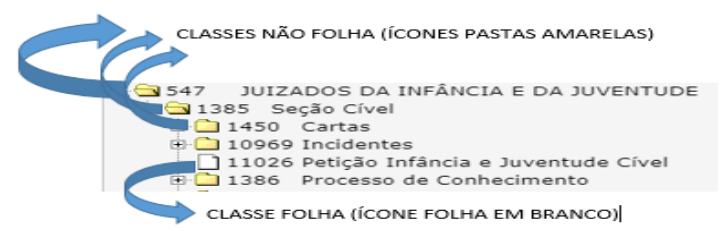

#### <span id="page-6-0"></span>**2.1.1.3. CLASSE FORA DA COMPETÊNCIA**

**Critérios** ➔ Processos que estão cadastrados com classe CNJ não pertencente a competência daquela unidade, segundo as regras abaixo:

Para o 1º Grau

a) Esteja no grupo de competência "Varas Criminais" e classificado com classe fora da hierarquia "Processo Criminal" (Cód. 268) ou "Processo Militar" (Cód. 11028) ou "Execução Penal e de Medidas Alternativas" (Cód. 385);

b) Esteja no grupo de competência "Varas Cíveis e de Acidentes do Trabalho da Capital" ou "Varas da Família e Registro Civil" ou "Varas de Sucessões e Registros Públicos" ou "Varas da Fazenda Pública" ou "Varas de Execução de Títulos Extrajudiciais" ou "Varas dos Executivos Fiscais" e classificado com classe fora da hierarquia "Processo Cível e do Trabalho" (Cód. 2), EXCETO a classe "Comunicado de Mandado de Prisão" (Cód. 12121);

c) Esteja no grupo de competência "Varas de Violência Doméstica e Familiar contra a Mulher" ou "Varas do Tribunal do Júri" ou "Varas de Execução Penal" e classificado com classe fora da hierarquia "Processo Criminal" (Cód. 268) ou "Execução Penal e de Medidas Alternativas" (Cód. 385), EXCETO a classe "Pedido de Providências" (Cód. 1199);

d) Esteja no grupo de competência "Varas da Infância e Juventude" e classificado com classe fora da hierarquia "Juizados da Infância e da Juventude" (Cód. 547);

e) Esteja no grupo de competência "Varas Cíveis do Interior - acima da mediana de casos novos" ou "Varas Cíveis do Interior - até a mediana de casos novos" e classificado com classe fora da hierarquia "Processo Cível e do Trabalho" (Cód. 2) ou "Juizados da Infância e da Juventude" (Cód. 547), EXCETO a classe "Comunicado de Mandado de Prisão" (Cód. 12121);

Para os Juizados Especiais

a) Esteja no grupo de competência "Juizados Especiais Cíveis" (Exceto os juizados que possuam no nome "JUIZADO ESPECIAL CÍVEL E DAS RELAÇÕES DE CONSUMO E CRIMINAL") ou " Juizados Especiais Fazenda Pública" e classificado fora da hierarquia "Processo Cível e do Trabalho" (Cód. 2) ou "Procedimentos Pré-Processuais de Resolução Consensual de Conflitos" (Cód. 11009);

b) Esteja no grupo de competência "Juizados Especiais Criminais" ((Exceto os juizados que possuam no nome "JUIZADO ESPECIAL CÍVEL E DAS RELAÇÕES DE CONSUMO E CRIMINAL") e classificado fora da hierarquia "Processo Criminal" (Cód. 268) ou "Execução Penal e de Medidas Alternativas" (Cód. 385).

**Identificação na planilha** ➔ Caso o processo se enquadre nos critérios acima, a planilha é preenchida com 1; Caso não haja inconsistência, a planilha é preenchida com 0.

**Ação corretiva** ➔ Reclassificar o processo com classe correta de acordo de acordo com o tipo de procedimento adotado pela parte na petição inicial.

#### <span id="page-6-1"></span>**2.1.1.4. CLASSE CRIMINAL INCONSISTENTE\_RECEBIMENTO DA DENÚNCIA/QUEIXA**

**Critérios** ➔ São processos criminais que:

- 1. Houve o movimento de recebimento da denúncia/queixa (movimento 391 Recebida a denúncia ou 393 – Recebida a Queixa) e ainda continuam com classe de Procedimento Investigatório (Classes da hierarquia 277 – Procedimentos Investigatórios); ou
- 2. Estão cadastrados com classe de procedimento comum na hierarquia criminal (Classes da hierarquia 281 – Procedimento Comum), mas não houve o movimento específico de recebimento da denúncia/queixa (movimento 391 – Recebida a denúncia ou movimento 393 – Recebida a Queixa).

**Identificação na planilha** ➔ Para os processos que se enquadrem:

- 1. No critério 1 (Classe de Procedimento Investigatório com recebimento de denúncia/queixa), a planilha é preenchida com "CLASSE DE PROCEDIMENTO INVESTIGATÓRIO COM RECEBIMENTO DA DENÚNCIA"; ou
- 2. No critério 2 (Classe de Ação Penal sem o recebimento da denúncia), a planilha é preenchida com "CLASSE DE AÇÃO PENAL SEM RECEBIMENTO DA DENÚNCIA".
- 3. Caso não haja inconsistência, a planilha nesta coluna permanece vazia.
- **Ação corretiva** ➔ Para os processos que se enquadrem:

4.

- 1. No critério 1 (Classe de Procedimento Investigatório com recebimento de denúncia/queixa), a Unidade deverá evoluir a classe para Ação Penal (Classe da hierarquia 281 – Procedimento Comum), desde que tenha havido de fato o recebimento da denúncia/queixa. Observe-se que no PJe, ao contrário do Judwin, não há evolução automática de classe quando se recebe a denúncia, devendo ser feito manualmente pelo usuário.
- 2. No critério 2 (Classe de Ação Penal sem o recebimento de denúncia/queixa), caso a Unidade verifique que, apesar de cadastrado o movimento de recebimento da denúncia/queixa, não houve de fato o seu oferecimento ou recebimento, deverá retificar a classe, pois em teoria ainda continua sendo um procedimento investigatório (Classe da hierarquia 277 – Procedimentos Investigatórios).

Todavia, se a unidade verificar que a denúncia/queixa foi recebida por um movimento indevido (Exemplo: receberam a denúncia e registraram o movimento de despacho de mero expediente - Cód. 11010, ao invés do movimento de código 391), deverá manter o processo como se encontra, evitando incongruências na cronologia da Ação Penal ao lançar, de forma atemporal, o movimento de recebimento da denúncia/queixa. Estes processos serão objeto de ações corretivas junto à Coordenadoria Criminal e Corregedoria.

#### <span id="page-7-0"></span>**2.2. INCONSISTÊNCIAS DE ASSUNTO**

#### **As inconsistências de assunto estão dispostas nas colunas abaixo:**

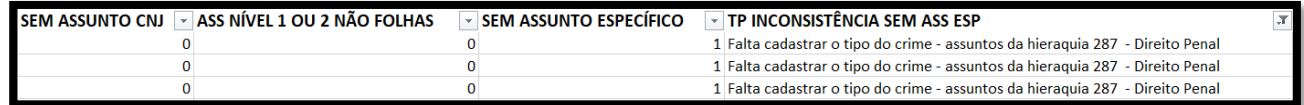

**Caso tenha o número 1 em algumas das células, entende-se que há inconsistência cadastral para aquele processo relacionada a este item. Por exemplo, caso haja o número 1 na coluna "SEM ASSUNTO CNJ", o processo identificado naquela linha não possui assunto CNJ cadastrado.**

## <span id="page-7-1"></span>**2.2.1. CRITÉRIOS, IDENTIFICAÇÃO NA PLANILHA E AÇÕES CORRETIVAS DAS INCONSISTÊNCIAS DE ASSUNTO**

#### <span id="page-7-2"></span>**2.2.1.1. SEM ASSUNTO CNJ**

**Critérios** ➔ Processos que não estão cadastrados com Assunto CNJ segundo as Tabelas Processuais Unificadas (TPU) do CNJ.

**Identificação na planilha** ➔ Caso o processo não possua nenhum Assunto CNJ cadastrado, a planilha é preenchida com 1; Caso não haja inconsistência, a planilha é preenchida com 0.

**Ação corretiva** ➔ Cadastrar o processo com o assunto CNJ segundo a TPU de acordo com as matérias ou temas discutidos nos processos.

#### <span id="page-8-0"></span>**2.2.1.2. ASSUNTO NÍVEL 1 OU 2 NÃO FOLHAS**

**Critérios** ➔ Processos que estão cadastrados com Assunto CNJ não permitido (nível 1 ou 2, com exceções permitidas pelo CNJ - ver link [https://www.cnj.jus.br/pesquisas-judiciarias/premio-cnj-de](https://www.cnj.jus.br/pesquisas-judiciarias/premio-cnj-de-qualidade/orientacoes-sobre-datajud/)[qualidade/orientacoes-sobre-datajud/](https://www.cnj.jus.br/pesquisas-judiciarias/premio-cnj-de-qualidade/orientacoes-sobre-datajud/)). A partir do nível hierárquico 3 da TPU, todos podem ser utilizados.

**Identificação na planilha** ➔ Caso o processo esteja cadastrado com um assunto CNJ de nível 1 ou 2 não folhas, exceto os permitidos pelo CNJ, a planilha é preenchida com 1; Caso não haja inconsistência, a planilha é preenchida com 0.

**Ação corretiva** ➔ Reclassificar o processo incluindo o assunto de nível hierárquico 3 em diante ou folha, segundo a TPU. Excluir o assunto cadastrado indevidamente.

#### <span id="page-8-1"></span>**2.2.1.3. SEM ASSUNTO ESPECÍFICO**

**Critérios** ➔ Processos que estão cadastrados com Assunto CNJ que não possuem vinculação com a classe cadastrada, conforme critérios abaixo:

a) Esteja classificado com a classe "Ação Penal de Competência do Júri" (Cód. 282) e NÃO possua qualquer assunto da hierarquia "Crimes contra a vida" (Cód. 3369);

b) Esteja classificado com a classe "Medidas Protetivas de Urgência (Lei Maria da Penha) Infracional" (Cód. 12423) ou "Processo de Apuração de Ato Infracional" (Cód. 1464) ou "Pedido de Medida de Proteção ao Idoso" (Cód. 12424) e NÃO possua qualquer assunto da hierarquia "Ato Infracional" (Cód. 9634);

c) Esteja classificado com a classe "Medidas Protetivas de Urgência (Lei Maria da Penha) Criminal" (Cód. 1268) e NÃO possua qualquer assunto da hierarquia "Direito Penal" (Cód. 287); d) Esteja classificado com qualquer classe da hierarquia "Procedimento Comum" (Cód. 281), exceto a classe "Ação Penal de Competência do Júri" (Cód. 282), e NÃO possua qualquer assunto da hierarquia "Direito Penal" (Cód. 287);

e) Esteja classificado com qualquer classe da hierarquia "Procedimento Comum" (Cód. 281), exceto a classe "Ação Penal de Competência do Júri" (Cód. 282), e esteja tramitando em vara do grupo de competência "Varas de Violência Doméstica e Familiar contra a Mulher" e NÃO possua o assunto "Decorrente de Violência Doméstica" (Cód. 5560) ou "Violência Doméstica Contra a Mulher" (Cód. 10949);

f) Esteja classificado com a classe "Pedido de Medida de Proteção" (Cód. 12070) e NÃO possua qualquer assunto da hierarquia "Medidas de Proteção" (Cód. 11818);

g) Esteja classificado com a classe "Recuperação Judicial" (Cód. 129) ou "Recuperação Extrajudicial" (Cód. 128) ou "Falências de Empresários, Sociedades Empresariais, Microempresas e Empresas de Pequeno Porte" (Cód. 108) e NÃO possua qualquer assunto da hierarquia "Recuperação judicial e Falência" (Cód. 4993);

h) Esteja classificado com a classe "Execução de Medidas Socioeducativas (Cód. 1465) e NÃO possua qualquer assunto da hierarquia "Medidas Socioeducativas" (Cód. 10688);

**Identificação na planilha** ➔ Caso o processo esteja faltando cadastrar o assunto específico, a planilha é preenchida com 1; Caso não haja inconsistência, a planilha é preenchida com 0.

**Ação corretiva** ➔ Reclassificar o processo com o assunto específico segundo coluna "TIPO INCONSISTENCIA - SEM ASSUNTO ESPECÍFICO" abaixo.

#### <span id="page-9-0"></span>**2.2.1.3.1. TIPO INCONSISTÊNCIA – SEM ASSUNTO ESPECÍFICO**

Essa coluna é auxiliar da coluna "SEM ASSUNTO ESPECÍFICO", ou seja, apresenta a descrição da ação a ser feita pela Unidade relacionada ao tipo de inconsistência identificada.

Segue abaixo as ações a serem implementadas, conforme seja a inconsistência:

a) "Falta cadastrar o tipo do crime - assuntos da hierarquia 3369 - Crimes contra a vida"

b) "Falta cadastrar o tipo do ato infracional - assuntos da hierarquia 9634 - Ato Infracional"

c) "Falta cadastrar o tipo do crime - assuntos da hierarquia 287 - Direito Penal"

d) "Falta cadastrar o assunto de Violência Doméstica - assunto 10949 - Violência Doméstica contra a Mulher"

e) "Falta cadastrar o tipo da Medida de Proteção - assuntos da hierarquia 11818 - Medidas de Proteção"

f) "Falta cadastrar o assunto de Recuperação Judicial ou Falência - assuntos da hierarquia 4993 - Recuperação Judicial e Falência"

g) "Falta cadastrar o tipo da dívida fiscal - assunto 6017 para Dívida Ativa tributária e assunto 10394 para dívida ativa não tributária"

h) "Falta cadastrar o tipo de Medida Socioeducativa - assuntos da hierarquia 10688 - Medidas Socioeducativas"

#### <span id="page-9-1"></span>**2.3. INCONSISTÊNCIAS DE POLO**

**As inconsistências de polo estão dispostas nas colunas abaixo:**

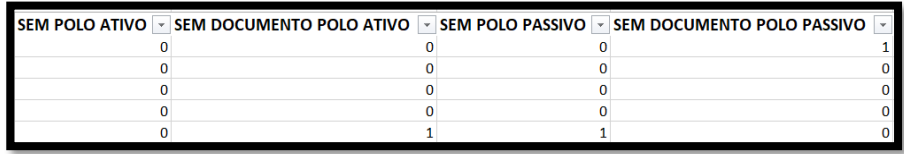

**Caso tenha o número 1 em algumas das células, entende-se que há inconsistência cadastral para aquele processo relacionada a este item. Por exemplo, caso haja o número 1 na coluna "SEM POLO ATIVO", o processo identificado naquela linha não possui Polo Ativo cadastrado.**

# <span id="page-9-2"></span>**2.3.1. CRITÉRIOS, IDENTIFICAÇÃO NA PLANILHA E AÇÕES CORRETIVAS DAS INCONSISTÊNCIAS DE POLO**

#### <span id="page-9-3"></span>**2.3.1.1. SEM POLO ATIVO**

**Critérios** ➔ Processos que não possuem nenhuma Polo Ativo cadastrado.De acordo com o CNJ, não há exceção para o cadastramento do Polo Ativo, de modo que todos os processos devem ter pelo menos uma parte cadastrada neste polo.

**Identificação na planilha** ➔ Caso o processo não possua nenhum Polo Ativo cadastrado, a planilha é preenchida com 1; Caso não haja inconsistência, a planilha é preenchida com 0.

**Ação corretiva** ➔ Cadastrar o processo com a parte do Polo Ativo com o seu documento (CPF ou CNPJ) válido.

#### <span id="page-10-0"></span>**2.3.1.2. SEM DOCUMENTO POLO ATIVO**

**Critérios** ➔ Processos que possua pelo menos uma parte do Polo Ativo cadastrada sem documento (CPF ou CNPJ). De acordo com o CNJ, não há exceção para o cadastramento do Polo Ativo, de modo que todos os processos devem ter pelo menos uma parte cadastrada neste polo com o seu documento (CPF ou CNPJ). Havendo mais de uma parte, todas devem ter o documento válido (CPF ou CNPJ) ou permanecerá a inconsistência.

**Identificação na planilha** ➔ Caso o processo possua pelo menos uma parte do Polo Ativo cadastrada sem documento, a planilha é preenchida com 1; Caso não haja inconsistência, a planilha é preenchida com 0.

**Ação corretiva** ➔ Há que se verificar algumas situações:

**-** Em relação aos processos que tenham como demandantes pessoas físicas ou jurídicas que possuam CPF ou CNPJ, a Unidade deve cadastrar o respectivo documento. Caso a parte não possua CPF ou CNPJ deverá ser diligenciada e regularizada a identificação da parte com o documento exigido pelo CNJ.

- Em relação aos processos que possuem inconsistência de Polo Ativo sem documento em virtude da parte não possuir CNPJ e estar vinculada a ente que possui CNPJ, a exemplo das Delegacias de Polícia, Promotorias de Justiça ou Procuradorias, a orientação é a seguinte:

(i) Para o sistema PJe, deve-se cadastrar a parte com vinculação ao ente (Exemplo: Delegacias vinculadas à Polícia Civil; Promotorias vinculadas ao Ministério Público), ambos com seu CNPJ específico) conforme exemplo abaixo

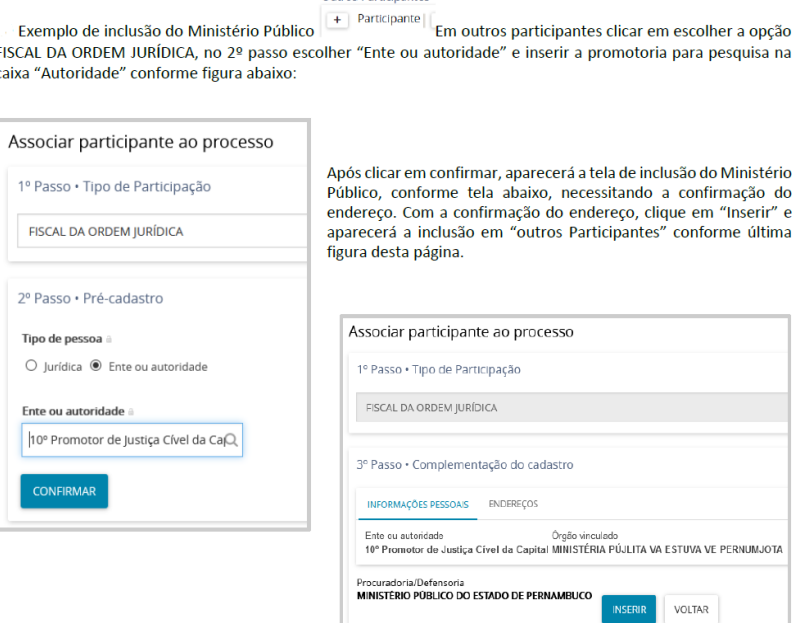

Outros Particinantes

Observar a indicação que sinaliza a correta habilitação do MP para fins de intimação.

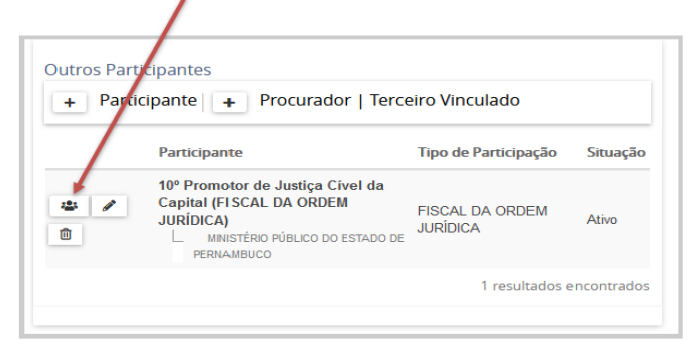

- (ii) Para os processos do PJe que possuem os Juízos cadastrados no Polo Ativo, a exemplo de Cartas Precatórias e Medidas Socioeducativas, o cadastramento da parte deve seguir as orientações acima, vinculando os Juízos ao Tribunal com o seu respectivo CNPJ. Não é correto o cadastramento de Varas no Polo Ativo, sendo correto o cadastramento do Juízo. Exemplo: Juízo de Direito da 1ª Vara de Família da Comarca de Suzano-SP.
- (iii) Para o Sistema Judwin, nas situações de partes sem CNPJ vinculadas a entes com CPNJ, deve-se cadastrar diretamente o ente que possui CNPJ (Exemplo: Polícia Civil, Ministério Público ou Tribunal).

**OBSERVAÇÃO APENAS PARA O SISTEMA PJe**: Mesmo que tenha sido realizado o cadastro das partes com vínculos conforme orientação do item i (Promotorias, Delegacias, Procuradorias), o processo ainda permanecerá como inconsistente, pois essa inconsistência está sendo avaliada junto à Governança de Dados, COPLAN, SETIC e Comitê Gestor do PJe. Destaca-se que é necessário que o cadastro dessas partes seja realizado na forma do item i, pois as ações a serem tomadas dependerão disto.

#### <span id="page-11-0"></span>**2.3.1.3. SEM POLO PASSIVO**

**Critérios** ➔ Processos que não possuem nenhuma Polo Passivo cadastrado. O CNJ excetua alguns processos em relação à necessidade de possuir parte no Polo Passivo (ver exceções no link - [https://www.cnj.jus.br/pesquisas-judiciarias/premio-cnj-de-qualidade/orientacoes-sobre](https://www.cnj.jus.br/pesquisas-judiciarias/premio-cnj-de-qualidade/orientacoes-sobre-datajud/)[datajud/\)](https://www.cnj.jus.br/pesquisas-judiciarias/premio-cnj-de-qualidade/orientacoes-sobre-datajud/). Essas exceções já estão sendo consideradas no relatório.

**Identificação na planilha** ➔ Caso o processo não possua nenhum Polo Passivo cadastrado, a planilha é preenchida com 1; Caso não haja inconsistência, a planilha é preenchida com 0.

**Ação corretiva** ➔ Cadastrar o processo com a parte do Polo Passivo com o seu documento (CPF ou CNPJ). Se no glossário da TPU constar em branco o polo passivo e o relatório indicar inconsistência, reportar ao NAJ tal ocorrência para fins de verificação de nova exceção junto ao CNJ. Ex: Habilitação para Adoção (Classe 10933).

#### <span id="page-11-1"></span>**2.3.1.4. SEM DOCUMENTO POLO PASSIVO**

**Critérios** ➔ Processos que possuem pelo menos uma parte do Polo Passivo cadastrada sem documento.

**Identificação na planilha** ➔ Caso o processo possua pelo menos uma parte do Polo Passivo cadastrada sem documento (CPF ou CNPJ), a planilha é preenchida com 1; Caso não haja inconsistência, a planilha é preenchida com 0.

**Ação corretiva** ➔ Cadastrar o CPF ou CNPJ da parte do Polo Passivo que está sem documento. Havendo mais de uma parte, todas devem ter o documento válido (CPF ou CNJ) ou permanecerá a inconsistência. Caso a parte não possua CPF ou CNPJ deverá ser diligenciada e regularizada a identificação da parte com o documento exigido pelo CNJ.

#### <span id="page-12-0"></span>**2.4. INCONSISTÊNCIAS DE COMPLEMENTO DE MOVIMENTO**

**As inconsistências de complemento de movimento estão dispostas na coluna abaixo:**

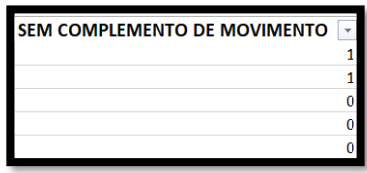

**Critérios** ➔ Processos que possuem pelo menos um cadastro de movimento no PJe sem complemento, quando o movimento necessitar de complementação, DESDE QUE o movimento tenha sido registrado a partir de 23/08/2022.

**Identificação na planilha** ➔ Caso o processo do PJe possua pelo menos um movimento sem complemento, quando este necessitar de complementação, a planilha é preenchida com 1; Caso não haja inconsistência, a planilha é preenchida com 0.

**Ação corretiva** ➔ Os dados relacionados às inconsistências de complemento de movimento ainda estão em processo de validação. Desta forma, como a informação trazida na planilha pode estar sujeita a desvios da real situação processual, orienta-se desconsiderar essa coluna. Os ajustes deverão ser realizados oportunamente quando a coluna for validada.

**OBSERVAÇÃO.** É importante que os magistrados, magistradas, servidores e servidoras, fiquem atentos aos movimentos que necessitam de complemento e passem a fazê-lo, de imediato. Os movimentos que necessitam de complemento estão identificado na TPU e no Sistema PJe possuem um ícone de uma "folha de papel" ao lado da "lixeira", conforme ilustração abaixo.

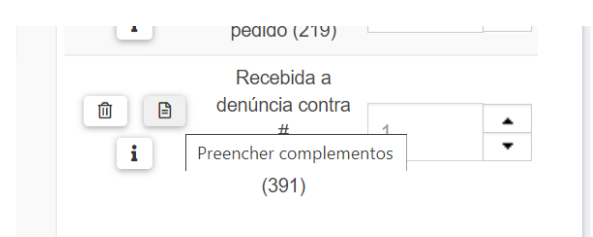

#### Exemplo de movimento com complementação no PJe

# <span id="page-13-0"></span>**3. CONSULTAR A TABELA PROCESSUAL UNIFICADA - CNJ**

**a) Acessar:** <https://www.cnj.jus.br/sgt/login.php>

#### **b) Clicar em "Acessar Área Pública"**

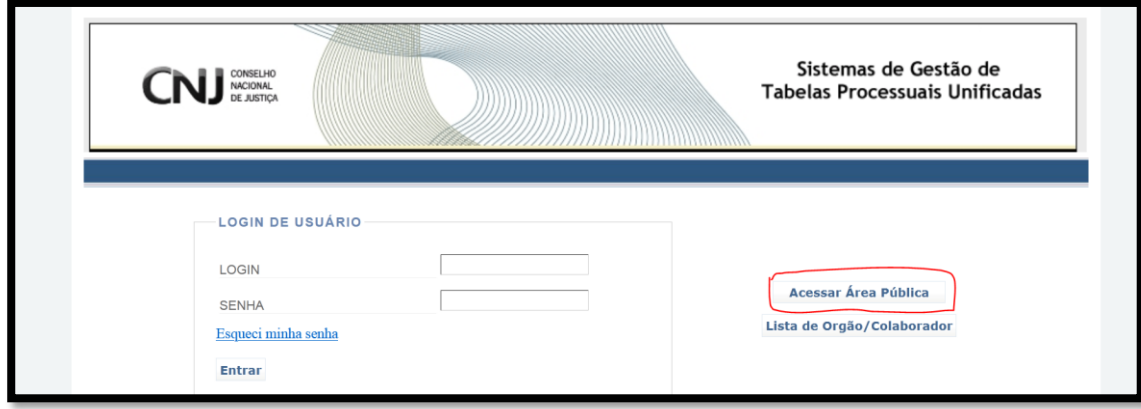

#### **c) Acessar a opção a ser pesquisada (Classes, Movimentos ou Assuntos)**

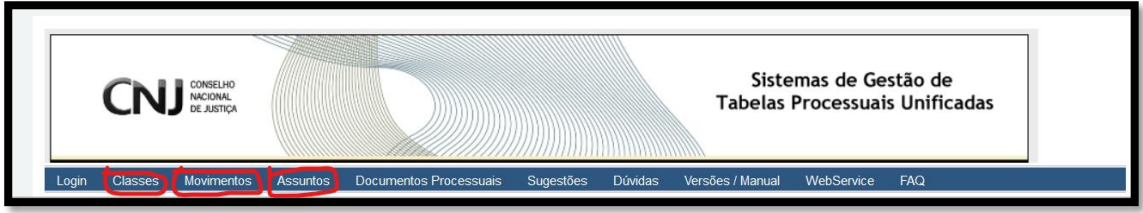

#### **d) Utilizar a barra de pesquisa ou a lista hierárquica para localizar a classe/assunto/movimento desejada (o)**

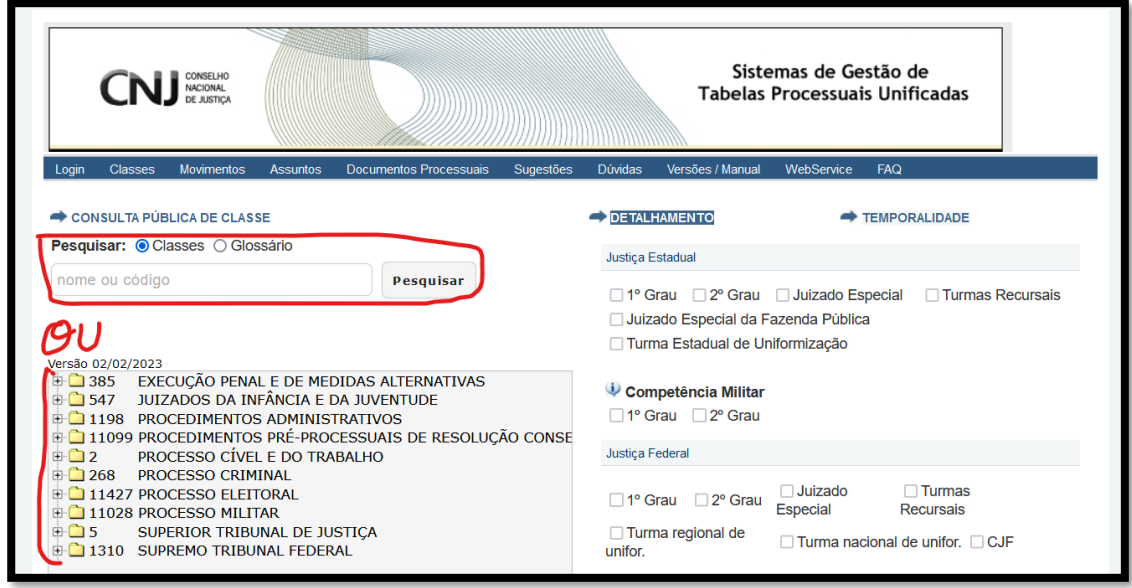

# <span id="page-14-0"></span>**4. MONITORAMENTO E RESPONSÁVEIS PELAS CORREÇÕES**

#### **4.1. MONITORAMENTO**

<span id="page-14-1"></span>Os processos que tenham suas inconsistências sanadas apenas serão desconsiderados do relatório de qualificação na carga posterior às ações corretivas, ou seja, quando os relatórios do TJPE forem atualizados. Assim, é possível que após as correções o processo continue apontando inconsistências por alguns dias.

O monitoramento das inconsistências e das correções feitas também pode ser realizado pelas Unidades a partir do relatório sintético do TJPEREPORTs "Relatório Sintético de Indicadores da Gratificação de Produtividade dos Magistrados (Nova Parametrização) – 2023".

Nesse relatório sintético, além de dados de distribuição, acervo e metas 1 e 2, são trazidas colunas que identificam os quantitativos de cada inconsistência trazida no relatório analítico. Além disso, para cada grupo de inconsistência (Classe, Assunto e Polos) são trazidos os percentuais de inconsistências.

Seguem abaixo as colunas do relatório sintético que trazem os quantitativos de inconsistências de classe e o percentual dessas inconsistências que devem estar abaixo de 2%, segundo Art. 2º, III da Resolução TJPE n. 472, de 22/08/2022, a partir de janeiro de 2024 (dados apurados em dezembro/2023). O percentual de inconsistência é calculado pela fórmula:

Total de inconsistências de classe / Acervo

SEM\_CLASSE\_CNJ CLASSE\_NAO\_FOLHA CLASSE\_FORA\_DA\_COMPETÊNCIA CLASSE\_INCONS\_RECDENUNC\_QUEIXA PERC\_INCONSISTÊNCIA\_DE\_CLASSE

Seguem abaixo as colunas do relatório sintético que trazem os quantitativos de inconsistências de assunto e o percentual dessas inconsistências que devem estar abaixo de 2%, segundo Art. 2º, III da Resolução TJPE n. 472, de 22/08/2022, a partir de janeiro de 2024 (dados apurados em dezembro/2023). O percentual de inconsistência é calculado pela fórmula:

Total de inconsistências de assunto / Acervo

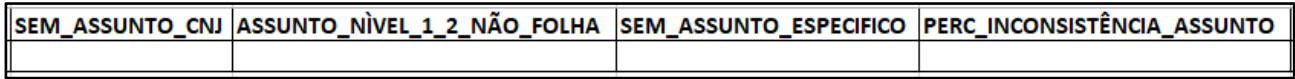

Seguem abaixo as colunas do relatório sintético que trazem os quantitativos de inconsistências de polo ativo e o percentual dessas inconsistências que devem estar abaixo de 2%, segundo Art. 2º, III da Resolução TJPE n. 472, de 22/08/2022, a partir de janeiro de 2024 (dados apurados em dezembro/2023). O percentual de inconsistência é calculado pela fórmula:

Total de inconsistências de assunto / Acervo

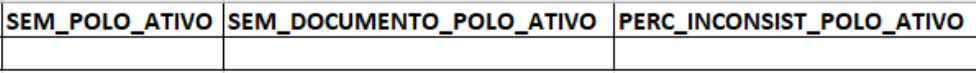

Seguem abaixo as colunas do relatório sintético que trazem os quantitativos de inconsistências de polo passivo e o percentual dessas inconsistências que devem estar abaixo de 2%, segundo Art. 2º, III da Resolução TJPE n. 472, de 22/08/2022, a partir de janeiro de 2024 (dados apurados em dezembro/2023). O percentual de inconsistência é calculado pela fórmula:

Total de inconsistências de assunto / Casos Pendentes com exceções

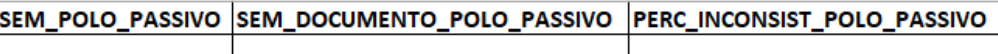

As colunas que trazem os dados sintéticos de complementos de movimentos devem ser desconsideradas até que sejam validadas.

## <span id="page-15-0"></span>**4.2. RESPONSÁVEIS PELAS CORREÇÕES**

As correções devem ser realizadas pelas próprias Unidades Judiciárias, sem prejuízo de pontual auxílio pelas Diretorias Remotas de 1º Grau.

Concomitantemente às correções pelas Unidades Judiciárias, a Governança de Dados em conjunto com COPLAN/SETIC/CGPJe realizará ações de qualificação de dados via Sistemas, para aquelas inconsistências que sejam passíveis de correção via script.

# <span id="page-16-0"></span>**5. CANAIS DE DÚVIDAS E DEMAIS ESCLARECIMENTOS**

E-mail: [cgj.emacao.auditoria@tjpe.jus.br](mailto:cgj.emacao.auditoria@tjpe.jus.br) ou [cgj.auditoria.inspecao@tjpe.jus.br](mailto:cgj.auditoria.inspecao@tjpe.jus.br)

Telefones: **3182-0641 / 0626 / 0630 / 0625**